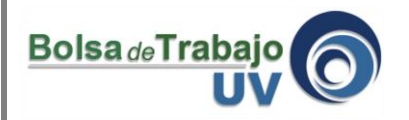

El presente tutorial explica paso a paso el proceso que debe seguir la organización empleadora que desee cerrar una vacante.

- 1.- Ingresar a: [www.uv.mx/bolsadetrabajo](http://www.uv.mx/bolsadetrabajo)
- 2.- Seleccionar el tipo de usuario "organización empleadora", teclea tu usuario y contraseña.

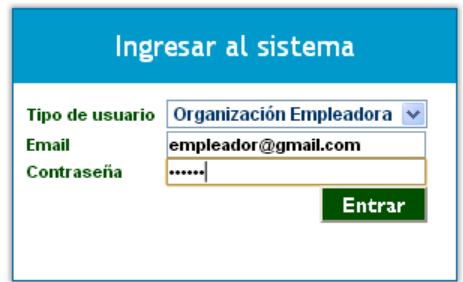

Dar clic en **"Entrar".**

3.- Una vez dentro del sitio, aparecerá en la parte superior de la pantalla una barra de menú la cual contiene una serie de opciones dentro de las cuales aparece la opción **Mi perfil**, como aparece en la siguiente pantalla.

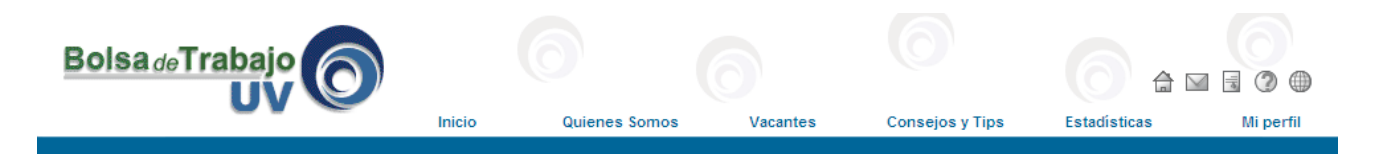

4.- Después de dar clic en la opción **Mi perfil**, se aparecerá la siguiente barra de menú con las diferentes opciones con que cuenta este sistema.

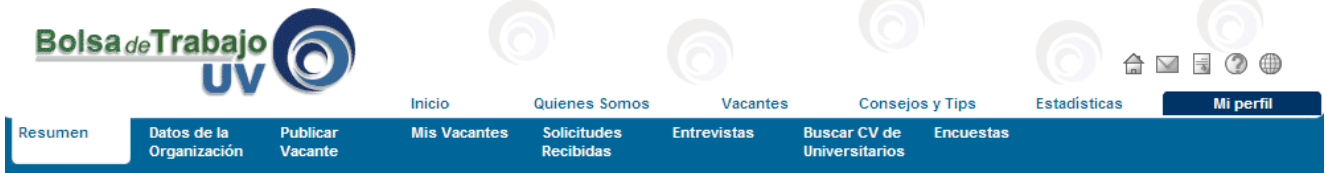

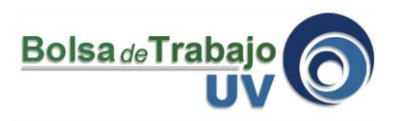

5.- Seleccionar la sección **Mis Vacantes**, donde podrá visualizar todos sus anuncios y después haga clic sobre la liga modificar vacante de la vacante que desea cerrar.

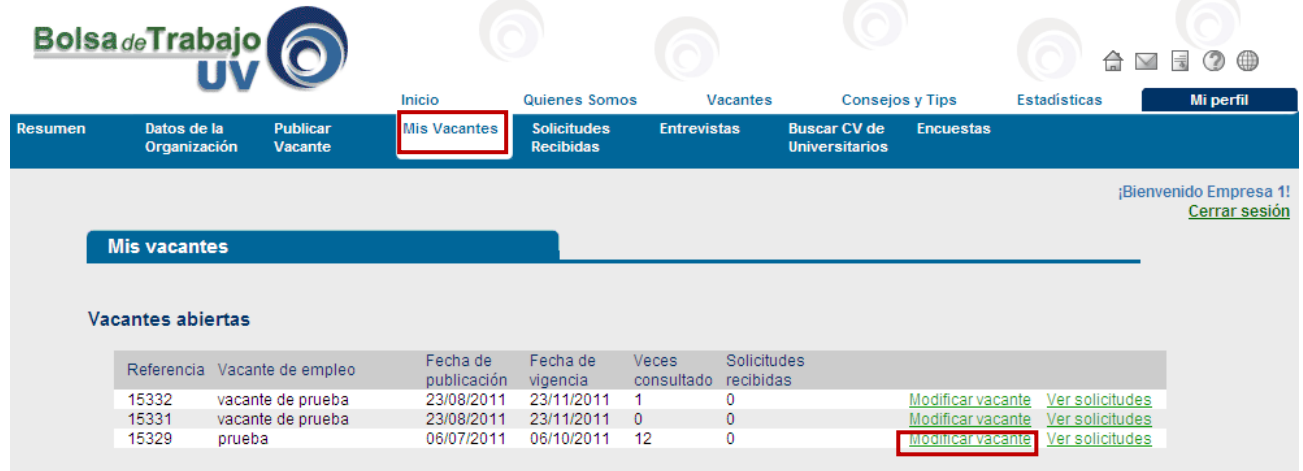

6.- Vaya hasta la parte de debajo de su pantalla para ubicar el botón **cerrar vacante** y haga clic sobre el.

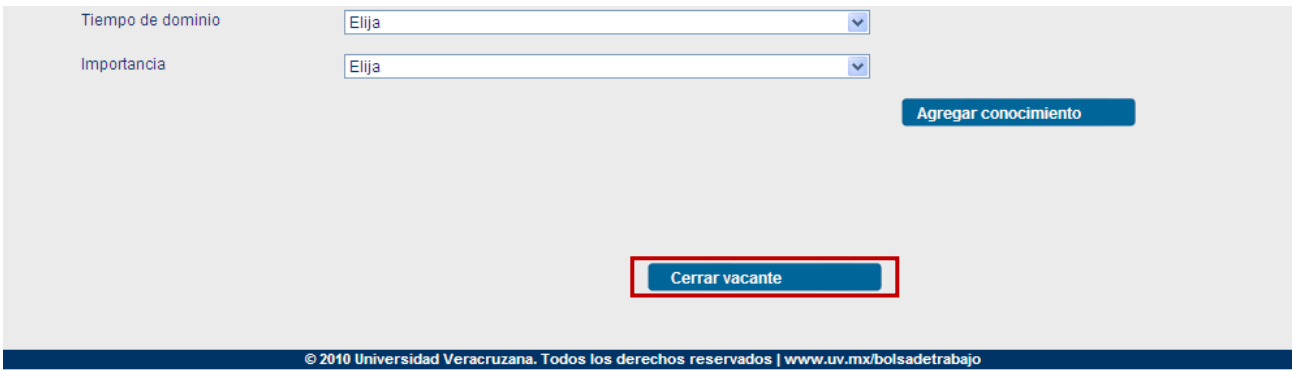

7.- El sistema manda un mensaje informando que las solicitudes y las entrevistas relacionadas con este anuncio desaparecerán. Haga clic en aceptar

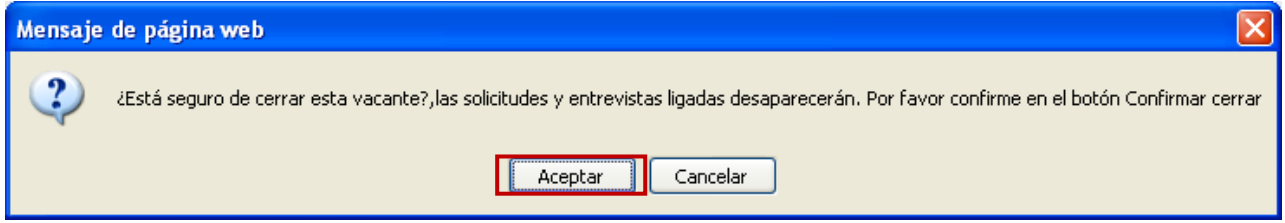

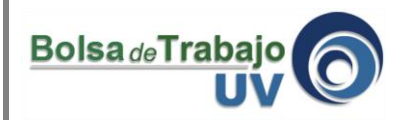

8.- Después debe hacer ahora clic en el botón **confirmar cerrar**, para evitar errores, después de hacer clic finalmente su anuncio se cerrará.

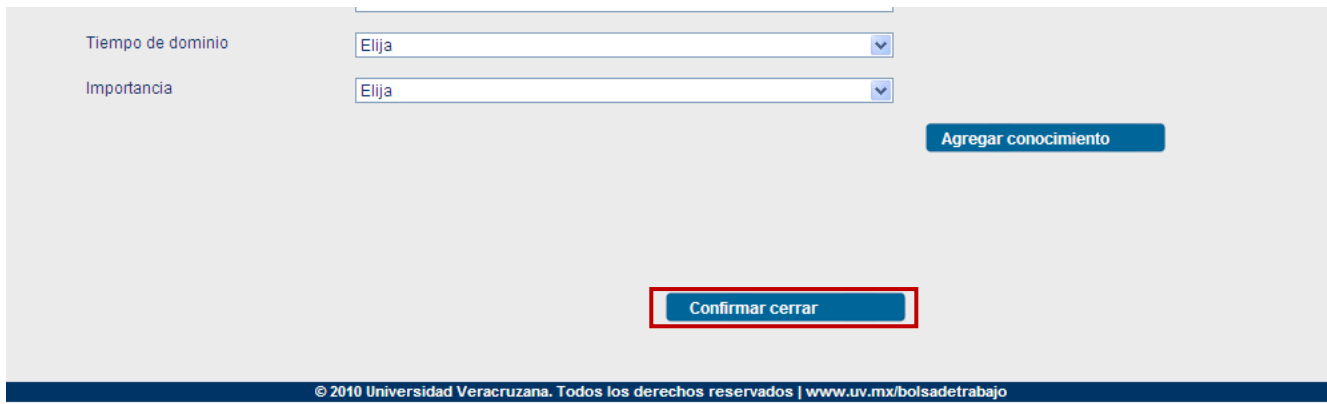

9.- El sistema le preguntará si ha logrado contratar a alguien, en caso positivo haga clic en aceptar

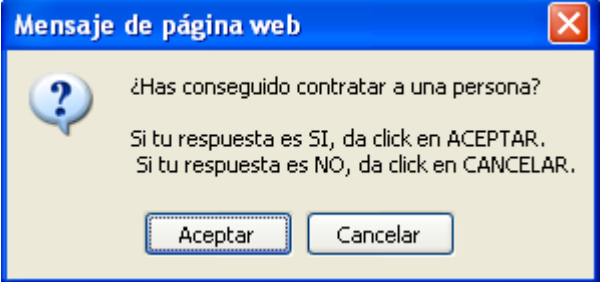

10.- Si la contratación fue de alguna persona de la comunidad UV seleccione UV si fue alguien no relacionada a la Universidad Veracruzana, seleccione Externo.

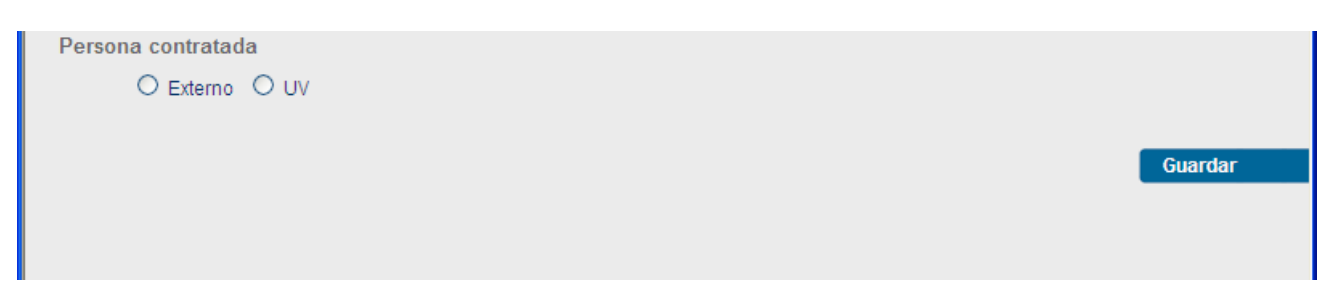

11.- Si fue de la comunidad UV por favor le solicitamos que seleccione que universitario fue el contratado de la lista que le aparecerá, esta lista estará conformada solo por los universitarios que le enviaron su CV para esa vacante. Finalmente haga clic en **Guardar**

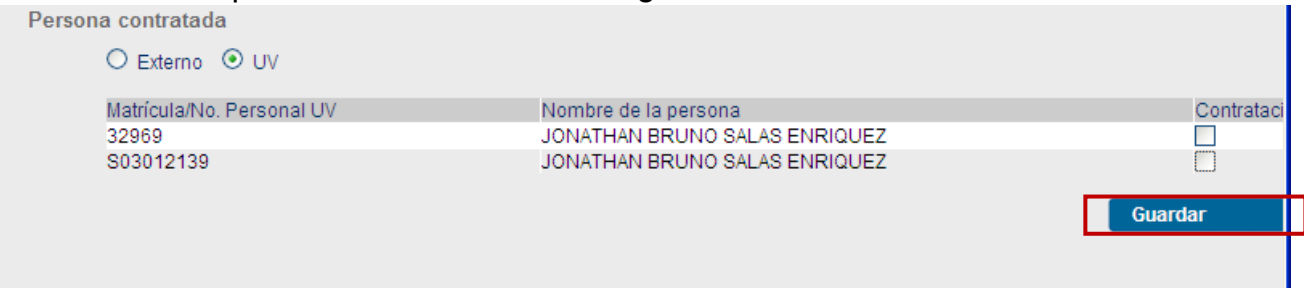

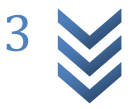

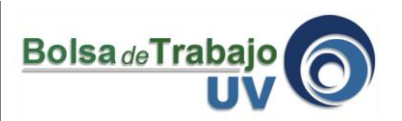

## 12.- **¡Muchas Gracias por apoyar a la Universidad Veracruzana y a su comunidad!**

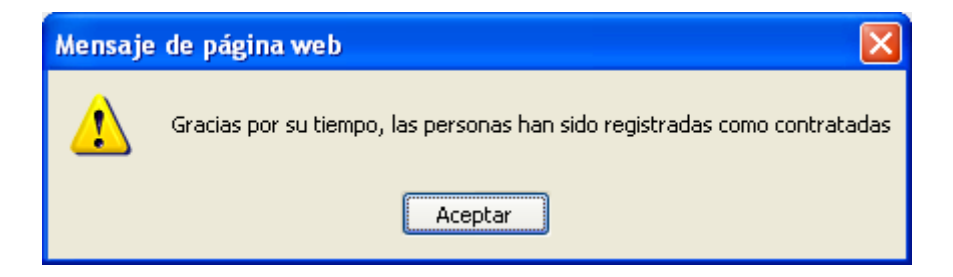

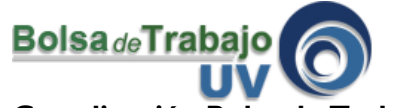

**Coordinación Bolsa de Trabajo UV** Universidad Veracruzana Edificio "C" de Rectoría 3er Piso Lomas del Estadio s/n C.P. 91000 Tel (228) 842 17 00 ext. 11138 Xalapa, Veracruz, México **<http://www.uv.mx/bolsadetrabajo>**

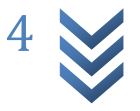